# **Electronic Legal Forms**

#### A Windows Software Program

### **for Municipal Courts**

- ♦ This software is designed specifically for use in Kansas Courts.
- ♦ Easy to complete on screen by tabbing from one field to the next.
- ♦ The form on screen looks just like the finished printed copy!
- ♦ Every function and every step is either obvious or is immediately suggested on the screen and is implemented by one or two mouse clicks.

#### **Documents are prepared simultaneously**

By completing any one form in a set (typically the first) the related forms necessary to complete a function are automatically completed.

For example, insertion of the facts in the Complaint automatically completes a Notice to Appear and a Warrant, both of which contain a copy of the Complaint (see illustration). The same information immediately appears in the Notice to Appear and the Warrant. The user prints out his choice of the Notice to Appear or the Warrant.

### **You can Automatically "Drop in" the City Ordinance Charges**

A click on the Binocular icon provides a listing of standard city ordinance charges. You make the selection, and then by another click, drop in the municipal ordinance charge

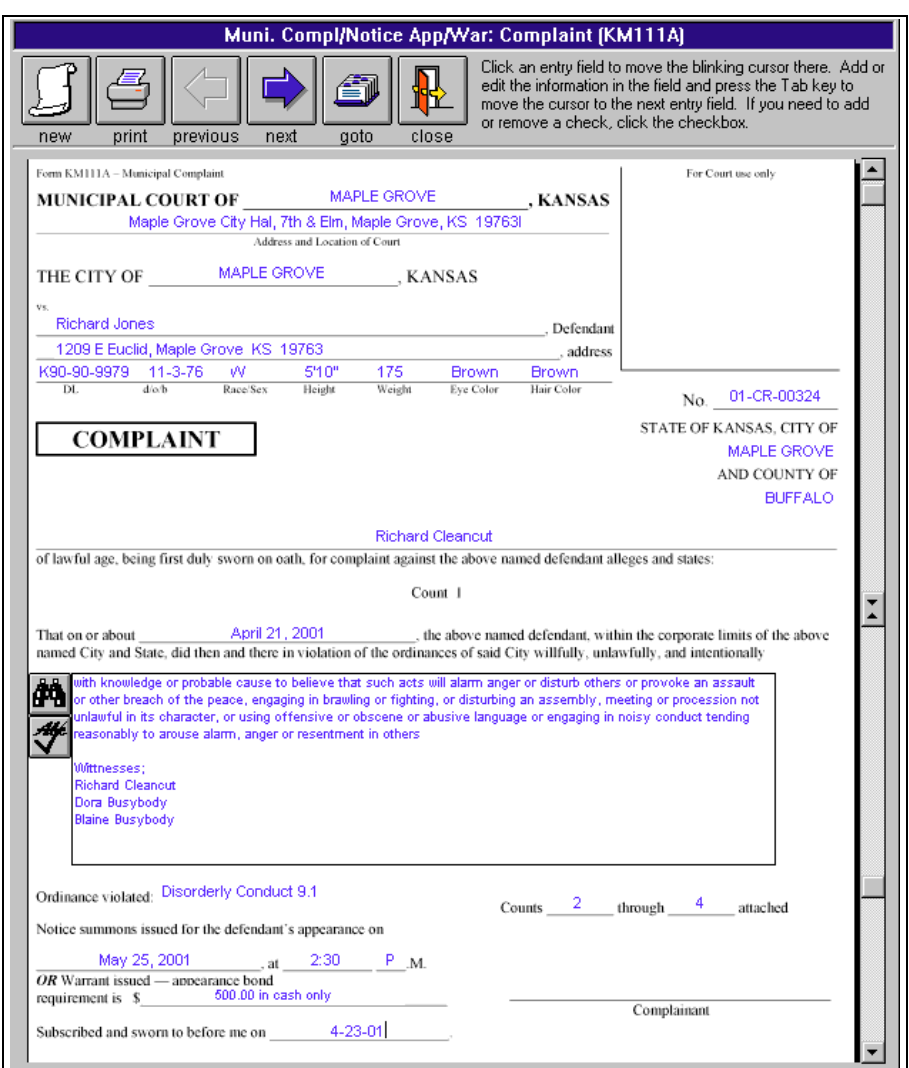

and ordinance information. There is no need to look up the ordinance number. *(You can also setup your own drop-in charges and add them to the data base.)* You can then edit the Complaint with further applicable specifics and list the witnesses.

A click on the check mark icon *checks the spelling* in the text box after you drop in the cause of action and make your changes.

### **Templates** *(eliminate re-entering standard information)*

To create a template, open a new form, enter the standard information such as the name and address of the Court and the word "template" or any other identifying word enclosed in braces **{ }** (see illustration). You can create as many templates as you wish for any or all form sets.

To use a template, you select it from the Form Set Selector Window and

begin a new form. Step by step instructions are given in the manual that comes with the software.

Templates replace the imprinting process on paper form sets.

### **Additional examples and suggestions**

The *Municipal Bench Warrant* is easy to complete when there is a non-appearance. It has some of the same features as the Complaint, Notice to Appear and Warrant Forms.

The *Subpoena* allows you to enter a list of witnesses which you can use as a witness database on a case. You can subpoena up to 12 witnesses at once, with one group subpoena or scroll through your witness list in the subpoena and print just the ones you have appearing in the window.

It also serves as a *Subpoena Duces Tecum* to require the witness to bring designated documents.

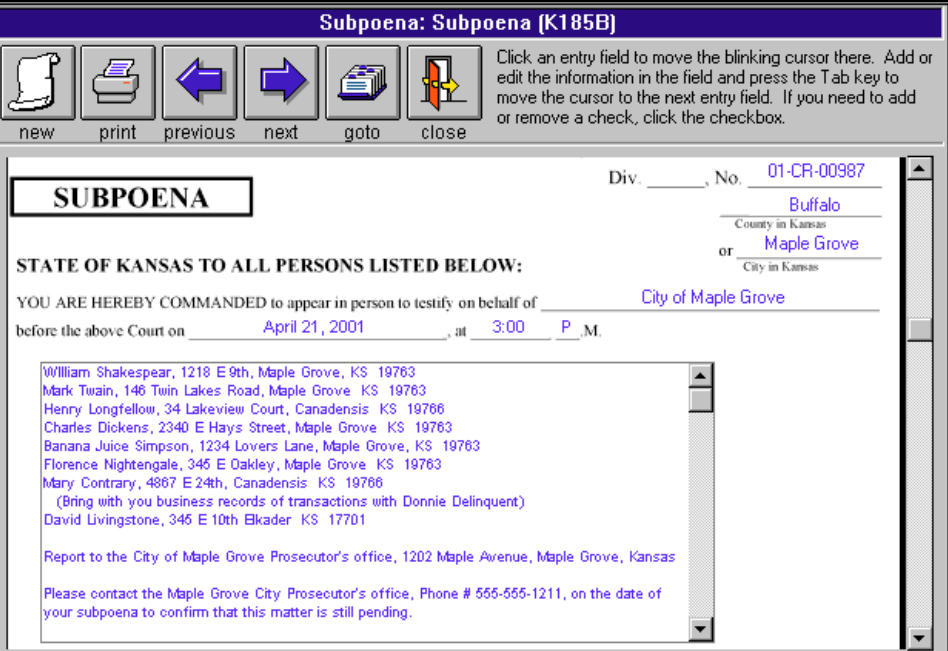

#### We give you both a

*DUI Diversion* form and a *General Diversion* form. If you do not like the standard conditions we set forth on the second page, omit it and attach your own. The first page is valuable in any event because it allows you to assemble all variable information in a logical fashion on one sheet.

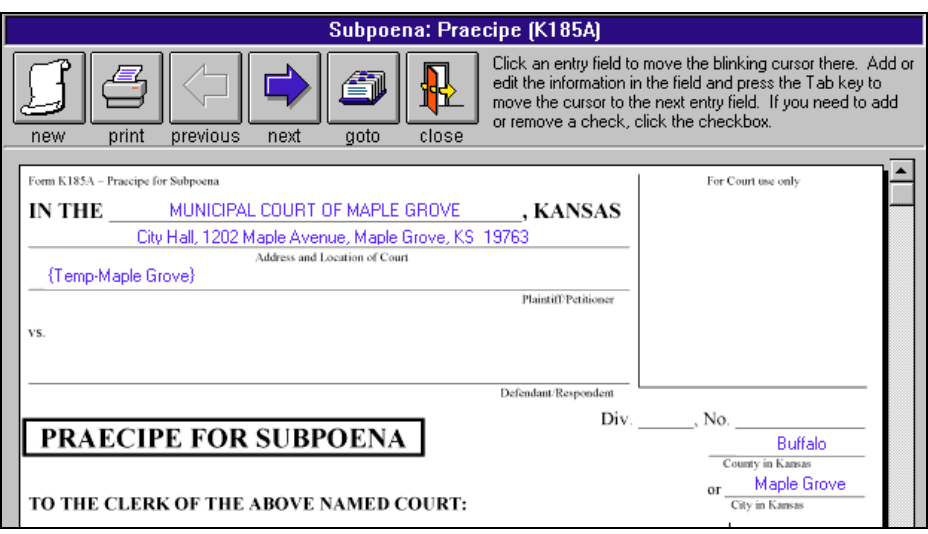

### **Editing Existing Forms**

You can come back later and make changes on any form and print out whatever additional forms or parts you need.

### **Index of Documents**

The Record Identifier Box serves as an index of documents produced until deleted. It helps you keep track of the status of pending matters.

To find a previous document you can search on the Record Identifier either by the name of the plaintiff, defendant or case number by clicking on the binoculars. (see illustration)

## **Printing Index**

You can print a list of the prepared forms in the Record Identifier by clicking on the printer button in the upper right corner of the Record Identifier.

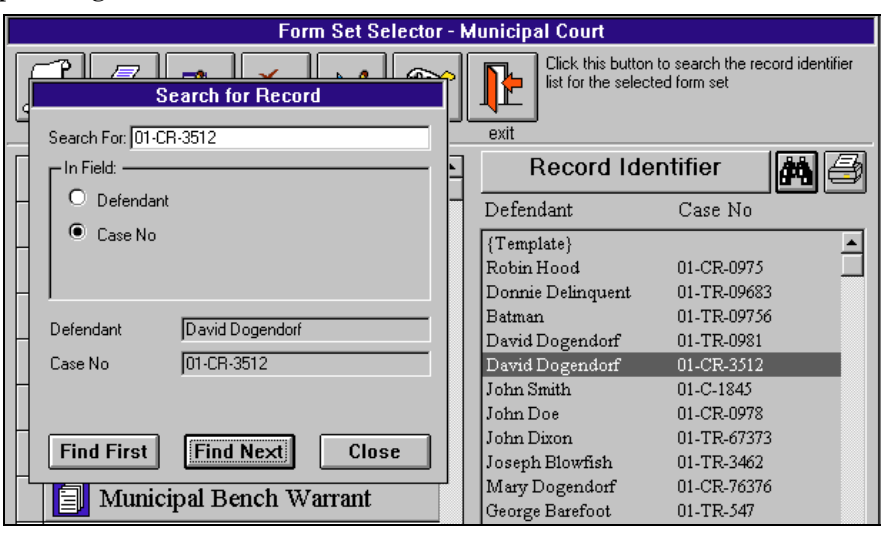

### **Deleting Completed Forms**

If you no longer want to keep a completed form, you just select it in the Record Identifier and click the Delete icon.

### **Exporting and Importing**

You can install the main program on more than one computer in one office at a single location. For example, you may install the main program both on your desktop and the laptop you take with you to a Court location or wherever. Enter the information on your laptop wherever you may be and when you get back to the office either print it out from your laptop or export it to a diskette, then import it to your desktop and print it out. It is all easily done from the pull down menu.

### **You save by using NDF Electronic forms over paper forms:**

- You can check the accuracy on screen before printing.
- Reduce mistake throwaways.
- Only 1/3 as many sheets are needed as when using word processing because the information is condensed.
- Decrease storage space requirements: less paper in the Court files and you no longer need to store paper forms.
- Out of pocket cost is less than paper forms.
- Print only the parts of a set you need, when you need them.
- Routing instructions are on the bottom of each page, eliminates page confusion, saves time.
- Eliminate throwing out old forms and restocking when the law changes.

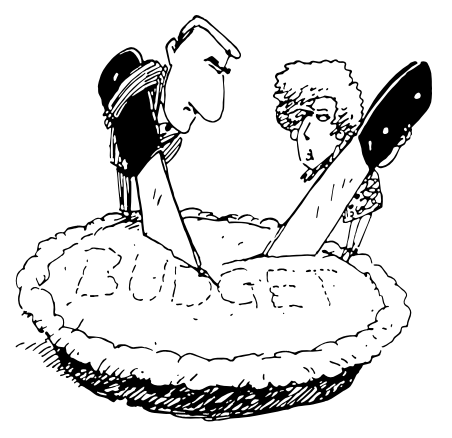

#### **Network Installation**

Using the NDF network installation program you install the program on the server or primary computer and the workstation setup on the secondary stations. An office that serves more than one function or is on a network that serves more than one function can order more than one program and install all on the same computer or network. The programs run separately.

#### **Software Program Groups**

The program groups available are Municipal Court, Clerk of the District Court, District/County Attorney, Personal Property Tax Collection, Debt Collection and Civil Attorney & Collection.

#### **System requirements:**

#### **Computer**

486/DX2 66 or higher, Microsoft Windows operating system, 12-64 Mg RAM, 40 Mg of free hard drive space, 3 1/2" high density floppy drive or CD ROM Drive, mouse, and laser or ink jet printer.

Specific Requirements: Windows 3.1 requires an update driver for CD-ROM installation. 12 Mg RAM with Windows 3.1, 24-32 Mg RAM with Windows 95, Window 98 or Window ME, 32-64 Mg RAM with Windows NT, Windows 2000 or Windows XP.

#### **Printer**

The printer should have 1 1/2 Mg of memory on a 300 dpi printer and 4 Mg on a 600 dpi printer.

#### **Ordering and Use Information**

- **Municipal Court program** initial licensing is \$248.00. You get 23 forms in 14 sets, all the main forms the Court uses. An Illustrated manual comes with the program.
- **Network** installation is available at a one time licensing charge of only \$98.00.

The program is licensed on the basis of print credit usage at  $7¢$  per page. It is like a subscription to Westlaw, Lexis or CaseBase, except that there you pay whether you use it or not. Here you pay only for your actual use. This way you can budget for what you need each year. You can install it on as many computers at a single location as you wish.

You get \$10.00 initial print credit free with the initial licensing of the program. You will need to order additional print credit as you use the program.

Ordering additional print credit is easy and fast. Click on the telephone icon in the Form Selector Window, complete the order form, print it and fax it to NDF Co. We will fax back your completed order form with your authorization code for the print credit you specified. You enter the authorization code on your computer in the same order form as you faxed to NDF and you are ready to go with the new amount of print credit showing on your computer!

> **NDF Electronic Forms Service PO Box 725, 116 E. Bdwy. Newton, KS 67114-0725 Tele. 316-283-3628; FAX 316-283-3635 www.ndfco.com**

# **Forms Included in Program For Municipal Courts**

**1st Appearance/Arraignment Journal Entry Appointment and / or Continuance Notice Arrest/Detention Affidavit DUI Diversion** DUI Diversion Agreement Conditions of Diversion **General Diversion** General Diversion Agreement Conditions of Diversion **Intent to Dismiss Case Notice Municipal Bench Warrant Municipal Complaint/Notice to Appear/Warrant** *(uses a drop in database of ordinance violations)* Complaint Notice to Appear Summons Warrant Arrest/Detention Affidavit

Multiple Counts

**Municipal Multiple Counts**

*(uses a drop in database of ordinance violations)* **Search** Affidavit Application Warrant **Sentencing Journal Entry Subpoena** *(list of witnesses scrolls for multiple use)* Praecipe Subpoena **Worthless Check Notice-Civil Worthless Check Notice-Criminal**

> Licensing and installation fee for the Municipal Court program is \$248.00. For network installation add \$98.00.

**NDF Electronic Forms Service** Call 316-283-3628 or FAX 316-283-3635 www.ndfco.com

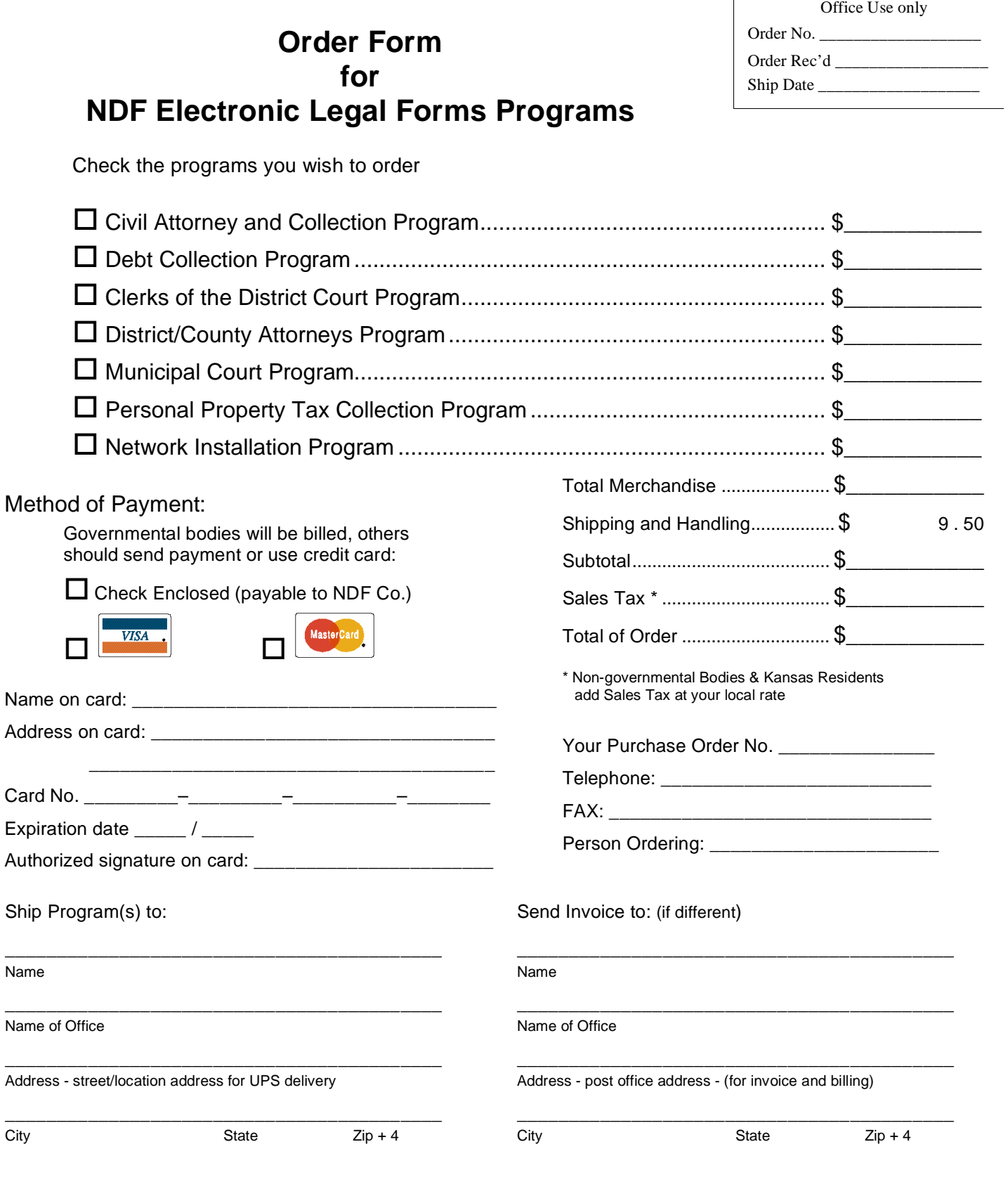

 $\mathbf{r}$ 

**NDF Electronic Forms Service PO Box 725, 116 E. Bdwy. Newton, KS 67114-0725 Tele. 316-283-3628; FAX 316-283-3635 www.ndfco.com**